UNIVERSITY OF CALIFORNIA MERCED

# Halogen eAppraisal

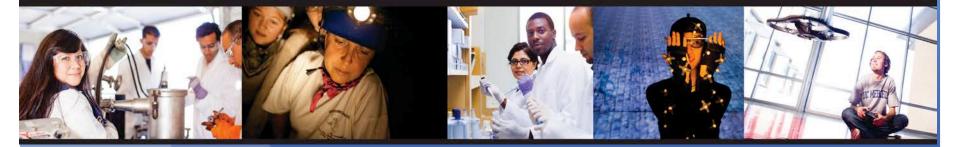

My Performance and My Employees

# Using System Features as an Employee

- Activity Tracker
- Goals
- Development Plans/Professional Development
- 1:1 Meetings
- Feedback
- Documents

|    |             |                         | ting the Syst                        | em:           | Wy       |                   |           |                                 |              |
|----|-------------|-------------------------|--------------------------------------|---------------|----------|-------------------|-----------|---------------------------------|--------------|
| Pe | er          | for                     | mance                                |               |          |                   |           |                                 |              |
| U  | K           | CΜ                      | ERCED                                |               |          |                   | Logo      | out 🕵                           | (2           |
|    | HOI         | me M                    | / Performance                        |               |          |                   | 0         | HALO                            | GEN          |
|    |             |                         |                                      |               |          |                   |           |                                 |              |
| My | Perior      | formanc                 | e<br>Meeting Goals Development Plans | Feedback      | Evalua   | tions [           | Documents | s                               |              |
| My | Pro         |                         |                                      | Feedback      | Evalua   | tions [           | Documents | s<br>Options                    | s 🛨          |
|    | Pro         |                         | Meeting Goals Development Plans      | Feedback      |          | tions [           | Delete    |                                 |              |
|    | Pro         | file 1:1                | Meeting Goals Development Plans      | Feedback<br>( |          | tions I<br>Weight | Delete    | Options                         | - 2 of       |
|    | Prot<br>als | file 1:1<br>Page 1<br>P | Meeting Goals Development Plans      | Feedback      | Add<br>% |                   | Delete    | Options<br>splaying 1<br>Modifi | - 2 of<br>Du |

### Home Page: Activity Tracker

| UCN            | <b><i>IERCED</i></b>       |            |           | Logout 🏟 🕢                                                                                      |
|----------------|----------------------------|------------|-----------|-------------------------------------------------------------------------------------------------|
| Home Welcome H | My Performance             | Feedback - |           | HALOGEN.                                                                                        |
|                | Direct Manager: ANGELA LIU | Edi        | t Profile |                                                                                                 |
| My Tasks       |                            |            | Coptions  |                                                                                                 |
| Status         | Task 🔺                     |            | Due Date  | Mine D<br>Group by: Type +<br>Goal (3)<br>Journal Note (1)<br>Manager Note (1)<br>Appraisal (1) |

- Displays Pending Activities
- Customizable
   Display Options

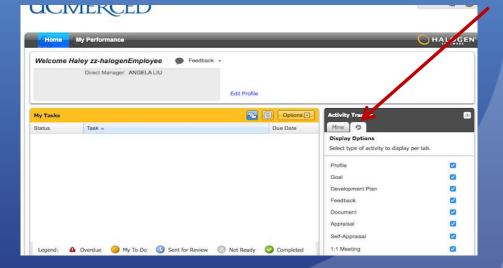

### Goals

|     | Hoi | ne        | My F  | Performa | ance       | _                        | _        |            |        | C                      | HĄLO             | GEN.            |
|-----|-----|-----------|-------|----------|------------|--------------------------|----------|------------|--------|------------------------|------------------|-----------------|
| My  | Per | forma     | ance  |          |            |                          |          |            |        |                        |                  |                 |
| E   | Pro | file      | 1:1 M | eeting   | Goals      | Development Plans        | Feedback | Evaluation | ons Do | cuments                |                  |                 |
| Goa | Is  |           |       |          |            |                          |          | Add        |        | Delete                 | Optior           | ns 🛨            |
| M   |     | Page      | 1 of  | f1   🕨   | ) I (      | <b>}</b> - ®             |          |            |        | D                      | isplaying 1      | - 2 of 2        |
|     | ÷   | P<br>Flag | Li    | Employ   | ee Goal 🔺  |                          |          | %<br>Comp… | Weight | Entered<br>By          | Modified<br>Date | Due<br>Date     |
|     | Ŧ   | 0         |       | Comple   | ete Superv | visor Certificate Series |          | 30%        | 0      | Hal zz-<br>halog       | Feb 18,<br>2016  | May 31<br>2016  |
|     | Ŧ   |           |       | Implem   | ent 3 Proc | cess Improvements        |          |            | 0      | Haley<br>zz-<br>halog… | Feb 17,<br>2016  | Apr 15,<br>2016 |

| Employee:                    | Haley zz-halogenEmployee                      |                               |                 | weight: 0%                         |   |
|------------------------------|-----------------------------------------------|-------------------------------|-----------------|------------------------------------|---|
| Title:                       | Complete Supervisor Certificate Series        |                               |                 |                                    |   |
| Description:                 | Satisfactory complete all modules of the seri | es and receive certification. |                 |                                    |   |
| Linked To:                   | None                                          |                               |                 | Category: None                     |   |
| Start Date:                  | Feb 1, 2016 🖸 Due Da                          | te: May 31, 2016              | Completed Date: | Apr 29, 2016                       | 3 |
| Status:<br>Percent Complete: | In Progress ¢                                 | On Track                      |                 | Progress Flag —<br>isk<br>Flag Set |   |
| Last Modified:               | Feb 18, 2016 Created Da                       | te: Apr 15, 2015              |                 |                                    |   |
| otes<br>dd a note            |                                               |                               |                 |                                    |   |
| aley zz-halogenEmployee on F | eb 17, 2016                                   |                               |                 |                                    |   |
| ~                            |                                               | 1 /                           |                 |                                    |   |

#### Employee can:

- View goals from annual appraisal;
- Create own goals; viewable by manager;
- Delete own goals, but not those created by management; and
- Update start date; due date; and completion date; status; percent completed; and progress flag; add, edit, and delete notes.
- Employee <u>cannot</u> modify title or description unless manager grants access.

# **Development Plans**

|               | ome                          | My Pe                                                                       | rforma                                                                 | nce                               |              | _            |              |                           |                                                   |             |                        |         | HĄĻO            | GEN          |
|---------------|------------------------------|-----------------------------------------------------------------------------|------------------------------------------------------------------------|-----------------------------------|--------------|--------------|--------------|---------------------------|---------------------------------------------------|-------------|------------------------|---------|-----------------|--------------|
| ly Pe         | erform                       | nance                                                                       |                                                                        |                                   |              |              |              |                           |                                                   |             |                        |         |                 |              |
| Pr            | rofile                       | 1:1 Mee                                                                     | ting                                                                   | Goals                             | Develo       | pment Plans  | Feed         | iback                     | Evaluations                                       | Documents   |                        |         |                 |              |
|               |                              |                                                                             | ind man                                                                | age your                          | personal     | development  | plans.       |                           |                                                   |             |                        |         |                 | _            |
| evelo         | pment                        | an (2005) 550 (2007)                                                        |                                                                        |                                   |              |              |              |                           |                                                   | 5           | Add                    | Delote  | Optio           | ns 王         |
| 6. 3          | Pag                          | e 1 of 1                                                                    | 1.16                                                                   | MIG                               | <b>]</b> • ⊠ |              |              |                           |                                                   |             |                        |         | Displaying      |              |
|               | Dev                          | elopment                                                                    | Plan 🔺                                                                 |                                   |              |              |              | Compete                   | ency                                              | Status      | Entered By             | у       | Due Date        | Comp<br>Date |
| ] 🔳           | l Proje                      | ect Manaç                                                                   | gement                                                                 |                                   |              |              |              |                           |                                                   | In Progress | Haley zz-<br>halogenEn | nployee | Mar 12,<br>2016 |              |
| ails 1        | e <b>nt Plan</b><br>Developm | Employee:                                                                   | Haley zz-ł                                                             |                                   |              |              |              |                           |                                                   |             | ×                      |         |                 |              |
| ails          | Developm                     | Employee:                                                                   | Haley zz-ł<br>Project Ma                                               | anagement                         |              | nt training. |              |                           |                                                   |             |                        |         |                 |              |
|               | Developm                     | Employee:<br>• Title:                                                       | Haley zz-ł<br>Project M<br>Participat                                  | anagement                         |              | nt training. | E            | ntered By:                | Haley zz-halogenE                                 | Imployee    |                        |         |                 |              |
|               | Developm                     | Employee:<br>• Title:<br>Description:                                       | Haley zz-ł<br>Project M<br>Participat                                  | anagement                         |              | nt training. | Crea         | ated Date:                | Haley zz-halogenE<br>Feb 18, 2016<br>Feb 18, 2016 | Implayee    |                        |         |                 |              |
|               | Developm                     | Employee:<br>• Title:<br>Description:<br>ompetency:                         | Haley zz-ł<br>Project M<br>Participat                                  | anagement<br>e in project         |              | nt training. | Crea         | ated Date:                | Feb 18, 2016                                      | implayee    |                        |         |                 |              |
|               | Developm                     | Employee:<br>• Title:<br>Description:<br>ompetency:<br>Due Date:            | Haley zz-ł<br>Project Mi<br>Participat<br>N/A                          | anagement<br>e in project<br>2016 | manageme     | nt training. | Crei<br>Last | ated Date:                | Feb 18, 2016                                      | imployee    |                        |         |                 |              |
|               | Developm                     | Employee:<br>• Title:<br>Description:<br>ompetency:<br>Due Date:            | Haley zz-ł<br>Project M.<br>Participat<br>N/A<br>Mar 12, 2             | anagement<br>e in project<br>2016 | manageme     | nt training. | Crei<br>Last | ated Date:<br>t Modified: | Feb 18, 2016                                      |             |                        |         |                 |              |
| F             | Related C                    | Employee:<br>• Title:<br>Description:<br>ompetency:<br>Due Date:            | Haley zz-ł<br>Project M.<br>Participat<br>N/A<br>Mar 12, 2<br>In Progr | anagement<br>e in project<br>2016 | manageme     | nt training. | Crei<br>Last | ated Date:<br>t Modified: | Feb 18, 2016<br>Feb 18, 2016                      |             |                        |         |                 |              |
| F<br>ey zz-ha | Related Co<br>alogenEn       | Employee:<br>* Title:<br>Description:<br>ompetency:<br>Due Date:<br>Status: | Haley zz-ł<br>Project M.<br>Participat<br>N/A<br>Mar 12, 2<br>In Progr | 2016                              | a managemer  |              | Crei<br>Last | ated Date:<br>t Modified: | Feb 18, 2016                                      |             |                        |         |                 |              |
| F<br>ey zz-ha | Developm<br>ι<br>Related C   | Employee:<br>* Title:<br>Description:<br>ompetency:<br>Due Date:<br>Status: | Haley zz-ł<br>Project M.<br>Participat<br>N/A<br>Mar 12, 2<br>In Progr | 2016                              | a managemer  |              | Crei<br>Last | ated Date:<br>t Modified: | Feb 18, 2016<br>Feb 18, 2016                      |             |                        |         |                 |              |

#### Employee can:

- View annual development plans;
- Create own Development Plan; viewable by manager;
- Delete own Development Plan, but not those created by management; and
- Update start date; due date; and completion date; status; percent completed; and progress flag; add, edit, and delete notes.
- Employee <u>cannot</u> modify title or description unless manager grants access.

### **1:1 Meetings**

- Tool intended to facilitate one on one meetings.
- Automatically sets an agenda.
  - When an employee's goals, development plans, or feedback are created or updated, an item is added to the agenda for the 1:1 meeting.
- Use this feature throughout the performance cycle to maintain ongoing dialogue, document progress, and make adjustments as necessary.

| JCI        | MER         | CE    | D                 |          |             |           |   |
|------------|-------------|-------|-------------------|----------|-------------|-----------|---|
| Home       | My Perform  | ance  | _                 | _        | _           | _         |   |
| My Perform | nance       |       |                   |          |             |           |   |
|            | 1:1 Meeting | Goals | Development Plans | Feedback | Evaluations | Documents | 6 |

# 1:1 Meetings

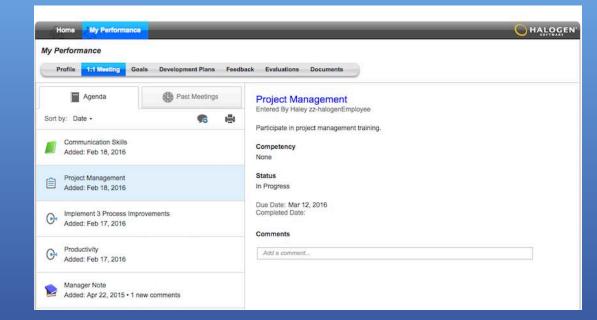

#### Employees can:

- View agenda Items
- Add feedback
- Add, edit, and delete own comments on agenda items
- Review the minutes of previous 1:1 meetings

# Feedback

| eed  | back  |       |                                                   |                     |                                                                                                    |               |                                       |              |                |              |                                       | Add                                                                                                    | Delete       | Options [        |
|------|-------|-------|---------------------------------------------------|---------------------|----------------------------------------------------------------------------------------------------|---------------|---------------------------------------|--------------|----------------|--------------|---------------------------------------|----------------------------------------------------------------------------------------------------|--------------|------------------|
| 4    |       | age 1 | of 1   > >                                        | 1 0                 | · (27)                                                                                                    | _             | _                                     | _            | _              | _            |                                       |                                                                                                    |              | Displaying 1 - 3 |
|      |       | ago   | Note -                                            |                     |                                                                                                    |               |                                       |              |                | Sharing      | Entered B                             | v                                                                                                    | Created Date | Modified Dat     |
|      |       |       | Communica<br>Feb 26: Sp                           |                     |                                                                                                    | 6             |                                       |              |                | Shared       | pr\ic\sgam<br>as Haley z<br>halogenEr |                                                                                                    | Feb 26, 2015 | Feb 18, 201      |
|      | •     |       | Manager No<br>Test note                           | ote                 |                                                                                                    |               |                                       |              |                | Shared       | KONG YA<br>halogenM                   | NG as Hal zz-<br>anager                                                                                                    | Apr 22, 2015 |                  |
| 3    | •     |       | Wrote from<br>Using the 1                         |                     |                                                                                                    | elos keeo ali | of us on track.                       |              |                |              | Haley zz-h                            | nalogenEmployee                                                                                                    | Feb 18, 2016 | Feb 18, 201      |
| id F | eedba | F     | urnal Note<br>For: Haley zz-h<br>litle: Budget Re |                     | ployee                                                                                                    | 629 AJ        | A A A A A A A A A A A A A A A A A A A |              | /              | /            |                                       |                                                                                                    | _            |                  |
| 5d F | eedba | F     | For: Haley zz-h<br>inte: Budget Re<br>B<br>Effec  | eport<br>I <u>U</u> | in the second second se |               |                                       | ate data and | empile the new | Dessary info |                                       | 3<br>ate<br>15                                                                                                    |              |                  |
| id F | eedba | F     | For: Haley zz-h<br>inte: Budget Re<br>B<br>Effec  | aport<br>IU         | in the second second se |               |                                       | ate data and | empile the new | cessary info |                                       | and a second second sec |              |                  |

#### Employees can:

- View, add, and delete feedback for themselves;
  - Share feedback with managers by selecting the 'share feedback with management' box or leave it private;
- Feedback can highlight accomplishments, or areas of improvement during a performance cycle; and
- Make notes regarding their own performance throughout the performance cycle.

### Documents UCMERCED

| Home       | My Performance      |                   | _        | _           | _         | _ |           |  |
|------------|---------------------|-------------------|----------|-------------|-----------|---|-----------|--|
| My Perform | mance               |                   |          |             |           |   |           |  |
| Profile    | 1:1 Meeting Goals   | Development Plans | Feedback | Evaluations | Documents | ) |           |  |
| Documents  |                     |                   |          |             |           |   |           |  |
| 📧 📢 Pag    | ge 1 of 1   🕨 🕅   🛔 |                   |          |             |           |   |           |  |
| Document 🔺 |                     |                   |          |             |           |   | File Size |  |
|            |                     |                   |          |             |           |   |           |  |

 Employees have access to view documents uploaded to their profile, but cannot add or delete.

# Using System Features as a Manager

- Activity Tracker
- Goals
- Development Plans/Professional Development
- 1:1 Meetings
- Feedback
- Recognition
- Documents

# Navigating Halogen

| UCI      | MERCED                                                                                                    | Halogen Software |
|----------|----------------------------------------------------------------------------------------------------|------------------|
| Welcome  | My Performance My Employees Task Status Reports Hal zz-halogenManager Peedback  Direct Manager: Henrietta zz-halogenSecondlevel Edit Profile |                  |
| My Tasks |                                                                                                    |                  |
| Status   | Task 🔺                                                                                                    | Due Date         |
|          |                                                                                                    |                  |
|          |                                                                                                    |                  |
|          |                                                                                                    |                  |
|          |                                                                                                    |                  |

# Home Page: Activity Tracker

| UCMERCED                                                                                              | Logout 🔅 🥥                                                                             |                                                                |
|----------------------------------------------------------------------------------------------------|----------------------------------------------------------------------------------------|----------------------------------------------------------------|
| Home My Performance My Employees Task Status Reports                                                  | HALOGEN.                                                                               | First Level Manager Can:                                       |
| Welcome Hal zz-halogenManager  Feedback  Direct Manager: Henrietta zz-halogenSecondlevel Edit Profile |                                                                                        | <ul> <li>View tasks for all<br/>direct reports</li> </ul>      |
| My Tasks C Options C Options C                                                                        | Activity Tracker                                                                       |                                                                |
| Legend: 🛕 Overdue 🦲 My To-Do 🕥 Sent for Review 🔗 Not Ready 😋 Completed                                | Group by: Employee<br>zz-halogenEmployee, Haiey (10)<br>zz-halogenEmployee, Harry (10) | <ul> <li>Group data by date,<br/>type, and employee</li> </ul> |
| Legend: 🛆 Overdue 🧼 My To-Do 🕔 Sent for Review ⊘ Not Ready 🥥 Completed Useful Links                   |                                                                                        |                                                                |
| Second Level Manager<br>Can:                                                                          |                                                                                        |                                                                |
| <ul> <li>View tasks for staff<br/>reporting to his/her<br/>direct reports</li> </ul>                  | Activity Tracker<br>Mine 1st Level 2<br>Group by: Employee                             | nd Level                                                       |
| <ul> <li>Group by date, type,<br/>and employee</li> </ul>                                             | 표 zz-halogenManager,                                                                   | Hal (4)                                                        |
|                                                                                                    |                                                                                        |                                                                |

# My Employees

| Home            | My Performance      | e My Emplo                | yees Task S   | Status Repo   | rts                   |             |
|-----------------|---------------------|---------------------------|---------------|---------------|-----------------------|-------------|
| My Employ       | ees 🌘 Feed          | iback -                   |               |               |                       |             |
| Search First ar | nd/or Last Name     |                           | Sear          | ch Show /     | All                   |             |
| Employees       |                     |                           |               |               |                       |             |
| III I Pag       | e 1 of 1   🕨 🕨      | 🚔 🖻                       | _             | _             |                       | _           |
| First Name 🔺    | Last Name           | Direct Manager            | Relationships | Туре          | Profile<br>(Modified) | 1:1 Meeting |
| Harriet         | zz-<br>halogenHRRep | Hanna zz-<br>halogenViceP |               | Direct report | View                  | View        |
| Henrietta       | zz-<br>halogenSeco  | Hanna zz-<br>halogenViceP | 品             | Direct report | View                  | View        |
|                 |                     |                           | 7             |               |                       |             |

#### **Top-Down View:**

- If your employees have direct reports, you can access that information by clicking on the organizational chart icon
- Can view employee profiles: goals, development plans, feedback, recognition, etc.

#### Profile 1:1 Meeting Goals **Development Plans** Feedback Evaluations Search First and/or Last Name Search Show All **Direct Reports** Direct Profile First Name Last Name 🔺 Relationships Type Manager (Modifi. Hal zz-halogenManager Direct report View Henrietta zz-晶 halogenSec. Legend: 🚠 Direct Reports

My Employees > Henrietta zz-halogenSecondlevel

#### 1<sup>st</sup> Level View

#### 2<sup>nd</sup> Level View

# 1:1 Meeting

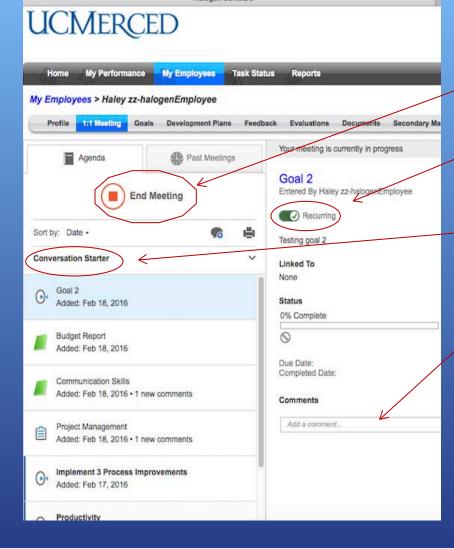

#### Manager Can:

ightarrow

- Start and end 1:1 meetings;
- Turn 'recurring' agenda items on/off;
- Change or hide conversation
   starting questions Conversation starters are questions that help you start discussions with your employees.
  - Add comments to agenda items;

# 1:1 Meeting

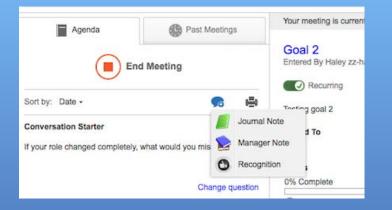

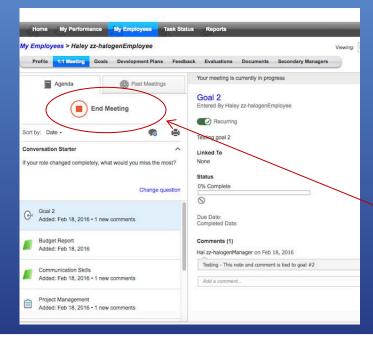

#### Manager Can Write:

- Journal Notes will populate in the manager's profile.
- Manager Notes will populate in the 1:1 agenda notes.
- Recognition

#### End Meeting

# 1:1 Meeting

| Recurr |
|--------|
|        |
|        |
|        |
| Recur  |
| Recurr |
|        |
|        |
| Recur  |
|        |
|        |
| Recur  |
|        |
|        |
|        |
|        |

### Recaps meeting activity

Records
 Agenda
 Meetings

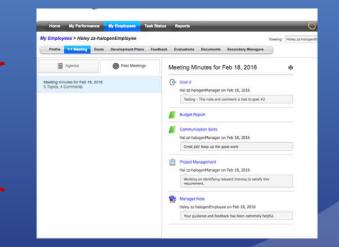

# Feedback

| w y | Pro  |        | S > Haley zz-halogenEmployee                                                                |            | aley zz-halogen<br>ndary Manager                             |                 | *               |
|-----|------|--------|---------------------------------------------------------------------------------------------|------------|--------------------------------------------------------------|-----------------|-----------------|
| Fee | dbac |        |                                                                                             | Add        | Deinte                                                       |                 | ons 主 🗎         |
| 14  | -    | Page 1 | of1   > >           → = #                                                                   | Codes on a |                                                              | Displaying      | 1 - 4 of 4      |
| -   |      |        | Note -                                                                                      | Shar       | Entered By                                                   | Created<br>Date | Modifie<br>Date |
| 1   |      |        | Budget Report<br>Effectively collaborated with budget staff to validate data and compile th | Shar       | Haley zz-<br>halogenE                                        | Feb 18,<br>2016 | Feb 18<br>2016  |
|     | •    |        | Communication Skills<br>Feb 28: Spoke with confidence                                       | Shar       | pr\ic\sgarnett<br>pr\ic\sgarnett<br>as Haley zz-<br>halogenE | Feb 26,<br>2015 | Feb 18<br>2016  |
|     | Ð    |        | Manager Note<br>Test note                                                                   | Shar       | KONG<br>YANG as Hal<br>zz-<br>halogenM                       | Apr 22,<br>2015 |                 |
|     | æ    | 0      | Presentation<br>Congratulations on a job well done! Keep up the great work.                 |            | Hal zz-<br>halogenM                                          | Feb 18,<br>2016 |                 |

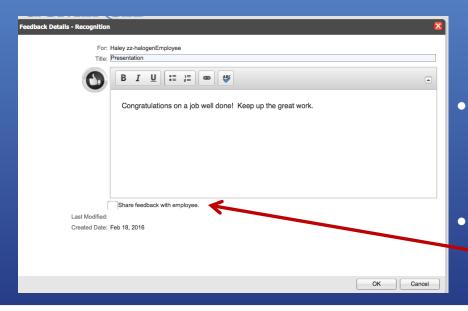

Managers can add the following type of feedback:

- <u>Manager Note</u>: A statement or comment about an employee written my management; and
- <u>Recognition</u>: An Acknowledgment of an achievement or a positive acclaim of performance written by management.
- Managers can use this feature to document observations, provide coaching tips, etc.
- Management can add feedback for
   employee(s) and decide whether to share the note with the employee.

### Recognition

- The Recognition feature is intended to:
- Provide positive feedback to staff regarding their performance.
- Examples: when an employee goes above or beyond to complete a project, meet a deadline or when they have gone above or beyond to provide outstanding customer service, or when they complete a training or certificate program to further develop their knowledge or skills related to their position.

### Recognition

### **UCMERCED**

| Home     | My Performance     | My Employees    | Task Status  | Reports  |
|----------|--------------------|-----------------|--------------|----------|
| Velcome  | Hal zz-halogenMa   | anager 🌎 F      | eedback      |          |
|          | Direct Manager: He | nrietta zz-halc | Journal Note |          |
|          |                    |                 | Manager Note | rofile   |
|          |                    | 0               | Recognition  | <u> </u> |
| ly Tasks |                    |                 |              |          |
| status   | Task 🔺             |                 |              |          |

• Write a recognition note directly from home page. In addition to, journal and manager notes.

Or, from the ightarrowemployees profile account.

| Home My Performance My Employees Task Status Reports                                        |         |                                                              |              | HALOGEN             |  |  |  |
|---------------------------------------------------------------------------------------------|---------|--------------------------------------------------------------|--------------|---------------------|--|--|--|
| My Employees > maio, probalogenEmployee Viewing: Haley zz-halogenEmployee V                 |         |                                                              |              |                     |  |  |  |
| Profile 1:1 Meeting Goals Development Plans Feedback Evenue Documents Secondary Managers    |         |                                                              |              |                     |  |  |  |
| Feedback Add                                                                                |         |                                                              |              |                     |  |  |  |
| 🔍 🐇   Page 🚺 of 1   👂 🕨   🖨 🖷                                                               |         |                                                              | Journal Note | Displaying 1 - 4 of |  |  |  |
| Note -                                                                                      | Sharing | Entered By                                                   | Manager Note | Modified Date       |  |  |  |
| Budget Report<br>Effectively collaborated with budget staff to validate data and compile th | Shared  | Haley zz-halogenEmployee                                     | Recognition  | Feb 18, 2016        |  |  |  |
| Communication Skills     Feb 26: Spoke with confidence                                      | Shared  | pr\ic\sgarnett pr\ic\sgarnett as<br>Haley zz-halogenEmployee | Feb 26, 2015 | Feb 18, 2016        |  |  |  |
| Bernard Manager Note Test note                                                              | Shared  | KONG YANG as Hal zz-<br>halogenManager                       | Apr 22, 2015 |                     |  |  |  |
| Presentation<br>Congratulations on a job well done! Keep up the great work.                 |         | Hal zz-halogenManager                                        | Feb 18, 2016 |                     |  |  |  |

# Documents

### UCMERCED

|     | Home    | My Performa               | ance    | My Employees      | Task Status | Reports     |           |                    |           |                  |
|-----|---------|---------------------------|---------|-------------------|-------------|-------------|-----------|--------------------|-----------|------------------|
| Му  | Employ  | <mark>rees</mark> > Haley | zz-halo | genEmployee       |             |             |           |                    | Viev      | ving: Haley zz-ł |
| e   | Profile | 1:1 Meeting               | Goals   | Development Plans | Feedback    | Evaluations | Documents | Secondary Managers |           |                  |
| Doc | uments  |                           |         |                   |             |             |           |                    | <u>م</u>  | vqq              |
| 10  | 🔹   Pag | ie 1 of 1   🕨             | NIE     | ) ®)              |             |             |           |                    |           |                  |
|     | Documen | nt 🔺                      |         |                   |             |             |           |                    | File Size | Date             |

 Documents are files that are relevant to an employee's performance, e.g., certificate of accomplishment.

• Managers can add and delete employee documents.

# Reports

| Halogen Software                                                                                                    |                                                                                                    | www.state.gov/documents/organization/212239.pd | f                       |
|----------------------------------------------------------------------------------------------------|----------------------------------------------------------------------------------------------------|------------------------------------------------|-------------------------|
| UCMERCED                                                                                                    |                                                                                                    |                                                | Logout 🔅 🕢              |
| Home My Performance My Employees Task Status Report                                                                                   | rts                                                                                                    |                                                | HALOGEN'                |
| Search Title or Description Search Show /                                                                                             | All                                                                                                    |                                                | Advanced Search +       |
| Reports                                                                                                    |                                                                                                    |                                                |                         |
|                                                                                                    |                                                                                                    |                                                | Displaying 1 - 14 of 14 |
|                                                                                                    | Actions                                                                                                    | Category Author                                | Last Run 👻              |
| Score Report     Provides details related to the score for employees within one or multiple                                           | D 🏄 👁 🚖                                                                                                    | Evaluations                                    | Apr 17, 2015            |
| <ul> <li>I:1 Status Report</li> <li>Provides details related to the managers and employees 1:1 meetings.</li> </ul>                   | <ul> <li>2 2 3 1 1 1 1 1 1 1 1 1 1 1 1 1 1 1 1 1</li></ul>                                                                                                    | Performance                                    |                         |
| Compensation Details Report     Provides details related to compensation adjustments of employees within on                           | <ul> <li> </li> <li> </li></ul> | Compensation                                   |                         |
| Compensation Process Status     Provides budget information, a list of compensation steps and status of eac                           | ₫ ⊚ ☆                                                                                                    | Compensation                                   |                         |
| <ul> <li>Competency Rating<br/>Provides individual competency appraisal scores for your employees.</li> </ul>                         | ₫ @ ☆                                                                                                    | Evaluations                                    |                         |
| <ul> <li>Development Plan Report</li> <li>Provides insight into the status of development plans.</li> </ul>                           | D 🔏 💿 🚖                                                                                                    | Performance                                    |                         |
| <ul> <li>Employee Development History</li> <li>Provides historical competency score and training effectiveness data for ea</li> </ul> | ₫ ⊚ ☆                                                                                                    | Development                                    |                         |
| Feedback Report     Provides details on all feedback and recognition sent and received through                                        | D 🔏 💿 🚖                                                                                                    | Evaluations                                    |                         |
| <ul> <li>Goal Report<br/>Provides insight into the status of individual goals.</li> </ul>                                             | <ul> <li> </li> <li> </li></ul> | Performance                                    |                         |
| Multirater Status     Provides the status of the Multirater assessment requests for your employee                                     | ₫ ⊚ ☆                                                                                                    | Evaluations                                    |                         |